# STABILIREA REGIMURILOR DE PRELUCRARE PRIN UTILIZAREA PROGRAMELOR SPECIALIZATE

### NAGY Nimrod<sup>1</sup>

Conducător științific: Conf.dr.ing. Sergiu TONOIU S.l. dr. ing. Mădălin CATANĂ

REZUMAT: Regimurile de prelucrare prin aşchiere trebuie să fie optime pentru a satisface eficienţa economică a prelucrării. Această optimizare porneşte de la considerarea a două criterii de bază: minimizarea costului prelucrării sau maximizarea productivităţii. În lucrare se prezintă stabilirea regimurilor de prelucrare prin aşchiere cu ajutorul programelor speciale realizate de către companiile producătoare de scule aşchietoare. Aceste soft-uri sunt personalizate de fiecare firmă în parte iar prin compararea a două programe se vor trage concluzii privind performanţele acestora.

CUVINTE CHEIE: regimuri de aşchiere, prelucrare, coroguide, iscar.

### 1 INTRODUCERE

Stabilirea regimurilor de prelucrare prin aşchiere se realizează prin metoda analitică cu formule din teoria aşchierii, prin stabilirea acestora după tabele normative sau prin utilizarea programelor specializate, în funcție de condițiile de efectuare a operatiei respective.

Parametrii regimului de aşchiere sunt: adâncimea de aşchiere [mm], avansul [mm/rot] şi viteza de aşchiere [m/min]. Aceşti parametri trebuie stabiliţi prin una dintre metodele prezentate anterior, pentru a obtine reducerea timpului de prelucrare, costuri scăzute sau consum de energie redus.

Astfel, în această lucrare se prezintă metoda de stabilire a regimului de prelucrare prin utilizarea programelor specializate.

Firmele fabricante de scule aşchietoare au realizat soft-uri cu care pot simula orice tip de prelucrare, fiind un factor important în creşterea numărului de clienți.

Se vor analiza două soft-uri diferite aparținând companiei Sandvik Coromant [1] şi ISCAR [5], iar în funcţie de rezultatele obţinute privind valorile regimurilor de aşchiere se va alege cel care satisface cel mai multe cerinţele clienţilor.

<sup>1</sup> Specializarea Tehnologia Construcțiilor de Maşini, Facultatea IMST;

E-mail: nagy\_nimrod $93@$ yahoo.com;

### 2 UTILIZAREA PROGRAMELOR SPECIALIZATE

Programele specializate folosite la stabilirea regimului de prelucrare constă în introducerea unor date de intrare şi afişarea rezultatelor legate de regimurile de așchiere. Se mai oferă și alte date legate de prelucrare ca rugozitatea obținută, timpul de prelucrare (de bază), puterea consumată etc. Datele oferite sunt realizate într-un timp foarte scurt.

Programele analizate pentru stabilirea regimului de prelucrare sunt CoroGuide aparţinând companiei Sandvik Coromant si Iscar Tool Advisor care aparține firmei ISCAR.

#### 2.1 CoroGuide Sandvik Coromant

Sandvik Coromant este lider de top în fabricarea sculelor aşchietoare pentru industria de prelucrări mecanice, cu mai bine de 25.000 de produse şi este prezentă în 60 de ţări din toata lumea [4]

Soft-ul CoroGuide a trecut de-a lungul timpului prin mai multe îmbunătăţiri. Pentru rularea corectă a programului se respectă o serie de etape [3].

#### 2.1.1 Alegerea materialului de prelucrat

Alegerea materialului de prelucrat are o influență asupra rugozității deosebit de complexă.

Prin mărirea durităţii (HB) a materialului de prelucrat, rugozitatea se micşorează.

În cazul oţelului carbon, prin mărirea durităţii rugozitatea scade din cauza reducerii deformaţiilor plastice.

La prelucrarea fontelor apar cratere repartizate neuniform din cauza ruperii incluziunii de grafit de pe suprafaţa acestuia.

Astfel, programul dispune de foarte multe materiale (Fig. 1), care se aleg în prima etapa.

| p        | Low-alloy steel<br>42CrMo4              | 241 HB<br>P2.2.Z.AN | M | Austenitic stainless steel<br>316 | 200 HB<br>M1.0.Z.AO |
|----------|-----------------------------------------|---------------------|---|-----------------------------------|---------------------|
| K        | Grey cast iron<br>EN-GJL-250            | 215 HB<br>K2.1.C.UT | N | Aluminium based alloy<br>G-AIMg5  | 70 HB<br>N1.3 C UT  |
| S        | Nickel based super alloy<br>Inconel 718 | 398 HB<br>S20ZAG    | H | Extra hard steel<br>X110CrMoV15   | 61 HRC<br>H1.3.7.HA |
| $\Omega$ | Thermoplastic<br>01.0.U NS              | 150 HB<br>01.0 U.NS |   |                                   |                     |

Fig. 1. Materiale [2]

### 2.1.2 Alegerea tipului de prelucrare

După alegerea materialului piesei de prelucrat, se alege tipul de prelucrării (Fig. 2). Cei de la Sandvik pun la dispoziție două posibilități de prelucrare:

- a) semifabricatul se află în miscare de rotatie;
- b) sculele aşchietoare se află în mişcare de rotatie.

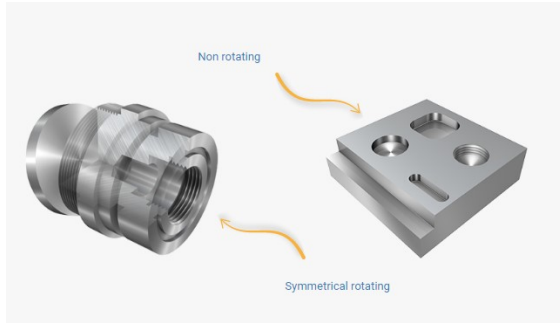

Fig. 2. Tipul prelucrării [2]

În cazul strunjirii (Fig. 3) se pot alege mai multe tipuri:

- a) strunjire interioară/exterioară;
- b) strunjirea canalelor interioare sau exterioare;
- c) strunjire degajare;
- d) filetare interioară/exterioară prin strunjire.

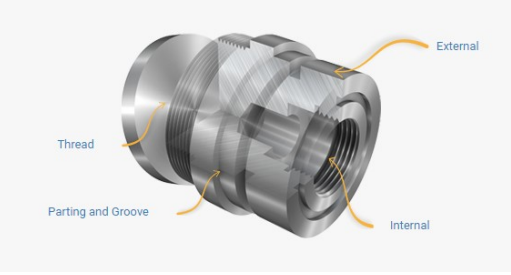

Fig. 3. Strunjire [2]

Alte prelucrări pentru care se pot calcula regimurile de așchiere sunt:

- a) frezarea cilindro-fontală, canale, tip insulă sau tip buzunar;
- b) găurire înfundată/străpunsă;
- c) filetare.

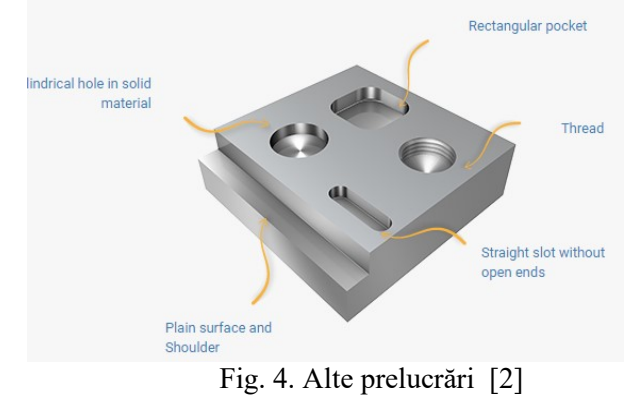

#### 2.1.3 Alegerea maşinii unelte

Masina unealtă se alege în functie de prelucrarea pe care o realizăm.

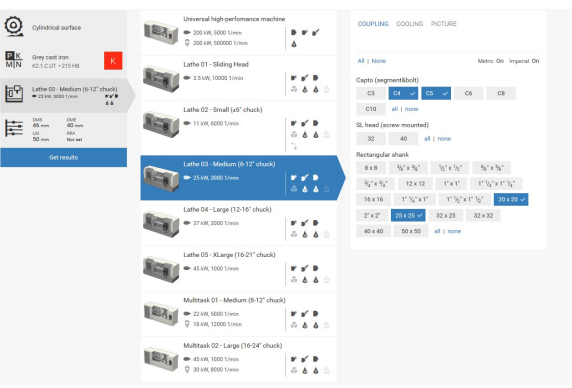

#### 2.1.4 Aplcatie

Respectând prima etapă s-a ales ca materialul piesei de prelucrat să fie din Fontă.

Etapa a două presupune alegerea prelucrării, aşadar tipul prelucrării s-a ales ca fiind o strunjire exterioară (Fig. 5) a unei suprafeţe cilindrice. Maşina unealtă aleasă este un centru cu comandă numerică de strunjit.

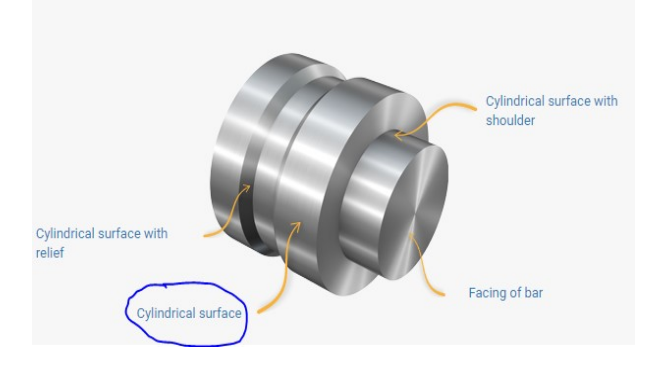

Fig. 5. Strunjire exterioară [2]

Următoarea etapă reprezintă introducerea datelor (Fig. 6) pe baza cărora vom afla valorile parametrilor regimului de aşchiere.

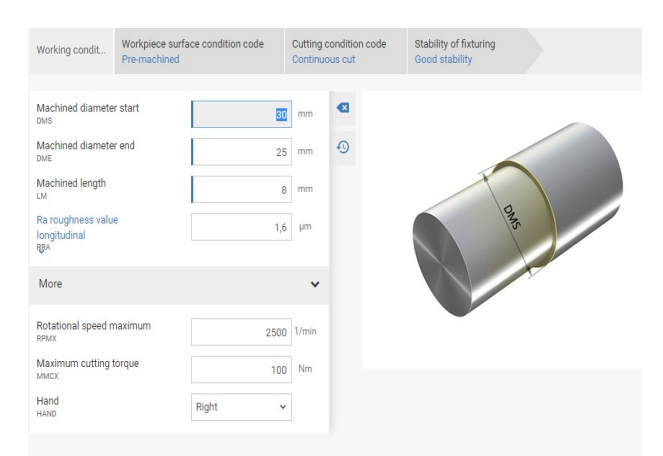

Fig. 6. Introducerea datelor de intrare [2]

Mai întăi se introduce diametrul semifabricatului care urmează să fie prelucrat (in cazul considerat, acesta s-a ales 30 mm).

Următoare dată cerută de către program este diametrul atins după terminarea prelucrării. Se consideră că diametrul final este de 25 mm.

Lungimea prelucrării se consideră ca fiind 8 mm, iar rugozitatea suprafeţei la care se va ajunge este de  $1,6 \ \mu m$ .

Valoarea maximă de rotație a semifabricatului se consideră a fi 2500 rot/min, iar momentul de torsiune este de 100Nm. Se va selecta sensul de rotatie ca fiind spre dreapta. În final, se va comanda execuţia programului.

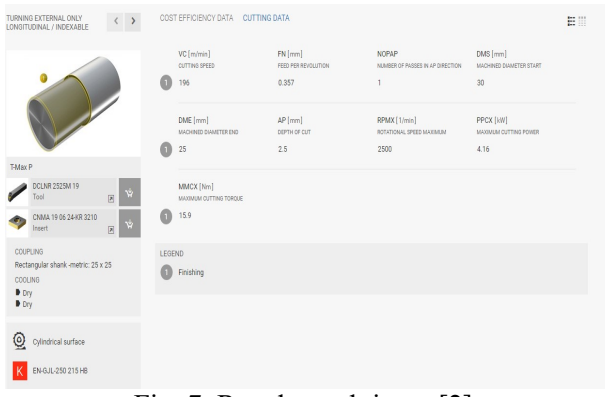

Fig. 7. Rezultate obţinute [2]

Astfel, programul afişează valorile regimului de prelucrare (Fig. 7), cât şi alte informaţii suplimentare (Fig. 8).

Sunt afișate adâncimea de aşchiere 2,5 mm, avansul este 0,357 mm/rot și viteza de aşchiere rezultată este 196 m/min.

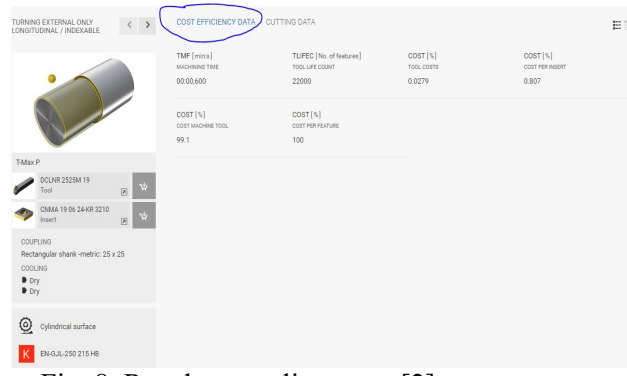

Fig. 8. Rezultate suplimentare [2]

Programul afisează și alte informații suplimentare cum ar fi timpul de prelucrare, costul prelucrării, sau durata de viaţă a sculei aşchietoare.

Sculele (Fig. 9) sunt într-un număr foarte mare şi diferă în funcţie de timpul de prelucrare, material, ciclul de viată al sculei, etc.

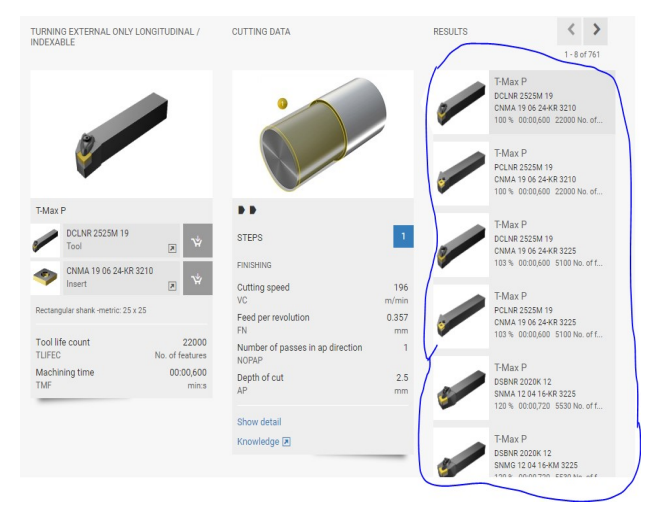

Fig. 9. Scule aşchietoare [2]

### 2.2 Iscar Tool Advisor

ISCAR reprezintă o altă firmă multinaţională care fabrică scule aşchietoare de toate tipurile.

Această companie deţine un program pentru calculul regimului de aşchiere si pentru alegerea sculelor aşchietoare denumit ITA (Iscar Tool Advisor).

Asemănător cu programul celor de la Sandvik, pentru afişarea rezultatelor trebuie introduse mai multe date.

#### 2.2.1 Alegerea unității de măsură

Prima etapă reprezintă alegerea unității de măsură: METRIC sau INCH (Fig. 10).

Stabilirea regimurilor de prelucrare prin utilizarea programelor specializate

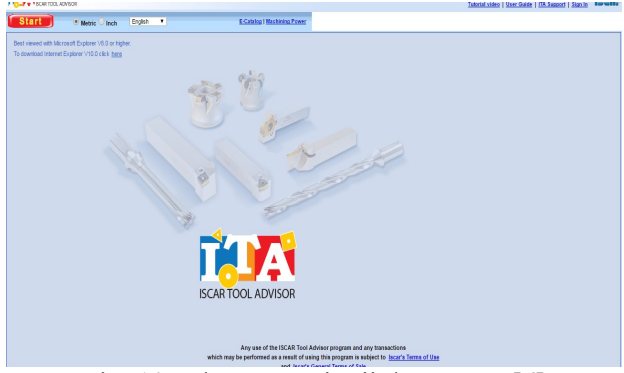

Fig. 10. Alegerea unităţii de măsură [6]

În cazul de faţă s-a ales sistemul METRIC.

### 2.2.2 Introducerea datelor de intrare

După alegerea tipului de prelucrare prin aşchiere acest soft ne trimite direct la introducerea datelor de intrare (Fig. 11).

De aceasta date numărul de date de intrare este mult mai mare iar grafic nu este prezentat nici o figură ceea ce prezintă un dezavantaj în comparaţie cu celălalt soft.

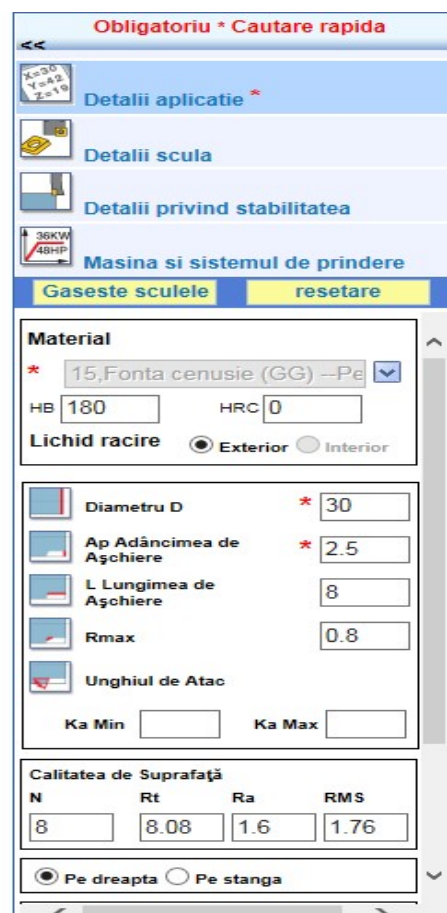

Fig. 11. Introducerea datelor de intrare [6]

Au fost introduse aceleași date de intrare ca la programul (CoroGuide).

Un avantaj îl reprezintă numărul mare de materiale (Fig. 12) care poate fi ales. Toate aceste materiale se aleg din baza de date al celor de la Iscar.

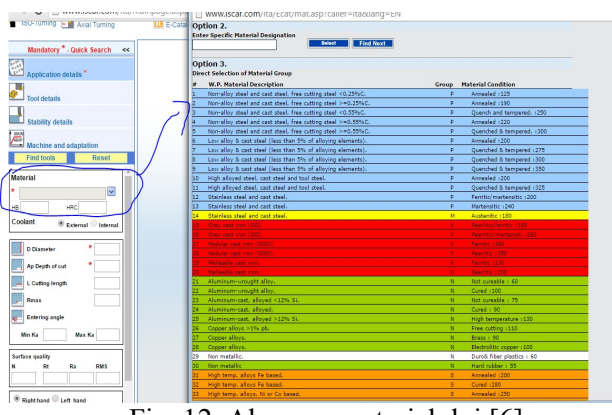

Fig. 12. Alegerea materialului [6]

Materialele puse la dispoziție de programul de calcul al regimului de așchiere (Iscar) sunt mult mai numeroase. Acestea sunt urmate de notarea standardizată în funcție de unele țări ale Europei (Germania, Spania, Franţa etc.), prezentate în figura 13.

| AISISAE     | DN                 | WERKSTOFF | BS          | EN | AFNOR       | S        | UNI        | UNE   | JIS                     | GOST         |
|-------------|--------------------|-----------|-------------|----|-------------|----------|------------|-------|-------------------------|--------------|
| Ī           |                    |           | 翼脈          | 罪服 | ll          | ŧ        | l          |       | $\overline{\mathbf{C}}$ |              |
| NO 25 B     | EN-GJL-150 (GG-15) | 0.6015    | Grade 150   |    | FT 15D      | 0115-00  | G15        | FG 15 | FC150                   | SCh15        |
| CLASS20     | EN-GJL-100 (GG-10) | 0.6010    |             |    | <b>FIND</b> | 110      | GIO        |       |                         | <b>SCHID</b> |
| CLASS25     | EN-GJL-150 (GG-15) | 0.6015    | GRADE150    |    | Ft15D       | 115      | 615        | FG 15 |                         | SCh15        |
| A48 25 B    | EN-GJL-150 (GG-15) | 0.6015    | Grade 150   |    | Ft 15 D     | D1 15-00 | <b>G14</b> | FG15  |                         | SCh15        |
| A48-30B     | EN-GJL-200 (GG-20) | 0.6020    | Grade 220   |    | Ft 20 D     | 0120-00  |            |       |                         | SCh20        |
| NO 30 B     | EN-GJL-200 (GG-20) | 0.6020    | Grade 220   |    | Ft 20 D     | 120      | 620        |       | FC200                   | SCh20        |
| A48-20B     | EN-GJL-100 (GG-10) | 0.6010    |             |    | FT 10D      | 0110-00  |            |       |                         | SCh10        |
| A436 Type 2 | GGL-NiCr202        | 0.6660    | L-NiCuCr202 |    | L-NC 202    | 0523-00  |            |       |                         |              |
| No 20 B     | EN-GJL-100 (GG-10) |           |             |    | FL100       | 110      |            |       | FC100                   |              |

Fig. 13. Notarea materialelor [6]

## 2.2.3 Afişarea rezultatelor

După introducerea tuturor datelor necesare, rezultatul obţinut constă în afişarea informațiilor necesare (Fig. 14) legate de valorile parametrilor regimului de aşchiere precum și alte informații.

Totodată sunt afişate şi dimensiunile acestora precum şi tipul plăcuţelor aşchietoare folosite.

În funcție de tipul sculei aşchietoare, programul va reda mai multe variante de valori ale regimului de aşchiere.

Sunt afişați parametrii regimului de aşchiere dar şi alte informaţii cum sunt: materialul plăcuțelor sculelor aşchietoare, numărul de catalog etc.

| Data                                      |    |                       |                |                          |  |  |
|-------------------------------------------|----|-----------------------|----------------|--------------------------|--|--|
| <b>Maximalizat</b>                        | 55 | Optiune 1             | Optiune 6      | Optiune 10               |  |  |
| Selectați opțiunea                        |    |                       |                |                          |  |  |
| + Suport                                  |    |                       |                |                          |  |  |
| + Coadă Pătrată                           |    |                       |                |                          |  |  |
| $\vee$ Marca                              |    | <b>ISOTURN</b>        | <b>ISOTURN</b> | <b>ISOTURN</b>           |  |  |
| Codificare                                |    | DWLNR 2525M-08        | DCLNR 2525M-12 | <b>DTGNR 2525M-16 FT</b> |  |  |
| Mumar de catalog                          |    | 3602088 西部国           | 3602070 西副国    | 3602585 副国               |  |  |
| H Coadă (mm)                              |    | 25                    | 25             | 25                       |  |  |
| + Placuta                                 |    |                       |                |                          |  |  |
| Codificare<br>$\checkmark$                |    | <b>WNMA 080408 FT</b> | CNMA 120408 FT | <b>TNMA 160408 FT</b>    |  |  |
| $\vee$ Numar de catalog                   |    | 5507722 西部国           | 5507726 30 30  | 5507727 M 30 M           |  |  |
| Carbura                                   |    | <b>IC5005</b>         | <b>IC5005</b>  | <b>IC5005</b>            |  |  |
| $\blacktriangleright$ Raza la colt R (mm) |    |                       |                |                          |  |  |
| + Cond. asch. estimate                    |    |                       |                |                          |  |  |
| $\vee$ Ap per trecere (mm)                |    | 2.5                   | 2.5            | 2.5                      |  |  |
| <b>▼</b> No.treceri                       |    | 1                     | 1              | 1                        |  |  |
| $V$ c (m/min.)                            |    | 413                   | 413            | 439                      |  |  |
| $\vee$ n (rpm)                            |    | 4382                  | 4382           | 4658                     |  |  |
| $\leq$ f (mm/rot.)                        |    | 0.19                  | 0.19           | 0.15                     |  |  |
| $\nu$ P (kW)                              |    | 5.9                   | 5.9            | 5.1                      |  |  |
| $\vee$ Net Time (min)                     |    | 0.01                  | 0.01           | 0.01                     |  |  |
| O - Volum indepartat                      |    | 179.83                | 179.83         | 150.91                   |  |  |

Fig. 14. Afişarea rezultatelor [6]

Un avantaj alt acestui soft îl reprezintă vizionarea 3D a prelucrării cu ajutorul sculelor obtinute, în urma datelor de intrare introduse.

Cu ajutorul unui link atașat după afișarea rezultatelor, conectați la internet vom fi redirecţionaţi pentru o vizionare video pe site-ul Youtube (Fig. 15).

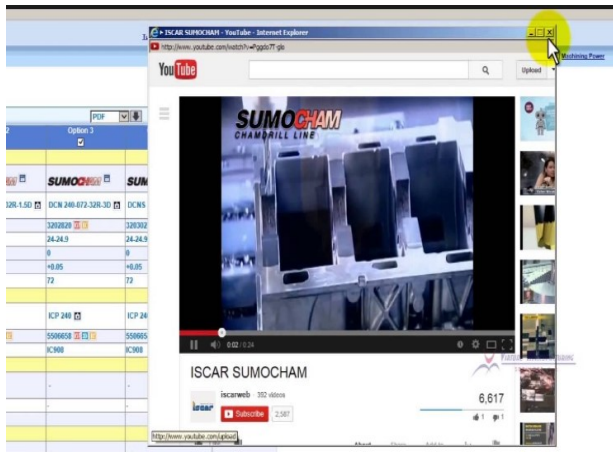

Fig. 15. Vizionare video

# 3 CONCLUZII

Făcând o comparaţie între soft-ul celor de la Sandvik Coromant şi al celor de la ISCAR rezultă:

- $\checkmark$  Soft-ul de la Sandvik este mult mai prietenos si mult mai uşor de utilizat. Numărul de date de intrare este identic cu cel de la Iscar. Interfaţa programului este foarte bine realizată, întrucât grafica 3D ajută utilizatorul la o mai buna înţelegere a funcționării programului. Rezultatele obtinute sunt numeroase si foarte utile. Utilizatorul nu este nevoit să consulte alte cataloage deoarece va găsi toate informaţiile în această bază de date.
- $\checkmark$  Soft-ul celor de la ISCAR are interfata la fel de accesibilă. Nu se regăsesc schițe al piesei ce urmează sa fie prelucrate. Numărul de prelucrări care se pot realiza sunt mult mai numeroase, iar rezultatele contin mult mai multe date legate de regimul de așchiere.

În concluzie, programul realizat de Sandvik Coromant este mult mai modern decât cel de la Iscar.

Toate pozele 3D şi informaţiile suficiente pe care utilizatorul le primeşte după folosirea lui sunt eficiente şi îl face să prefere acest soft. În general, acest program este recomandat pentru începători fiind foarte uşor de utilizat.

În schimb programul Iscar se poate folosi de utilizatorii mai experimentaţi care nu mai au nevoie de toate figurile sugestive, introducerea datelor se realizează uşor, rezultatele obținute conțin mult mai multe date utile legate de regimul de așchiere.

# 4 BIBLIOGRAFIE

[1].http://www.sandvik.coromant.com/engb/pages/default.aspx Accesat la data: 05.05.2016

[2].http://toolguide.sandvik.coromant.com Accesat la data: 05.05.2016

[3].http://www.imponar.pl/media/upload/files/C oroguide-sandvik-coromant-instrukcja-dla-

studentow.pdf Accesat la data: 05.05.2016 [4].https://en.wikipedia.org/wiki/Sandvik\_

Coromant Accesat la data: 05.05.2016 [5].http://www.iscar.com/index.aspxcountry id/1 Accesat la data: 09.05.2016

[6].http://www.iscar.com/ITA/MainPage.aspx Accesat la data: 09.05.2016